## **Copy Website Role for New Role**

This article details the process of creating a new role by copying an existing role. This is useful when two roles are similar but may have a few differing flag settings or functions.

## Step-by-step guide

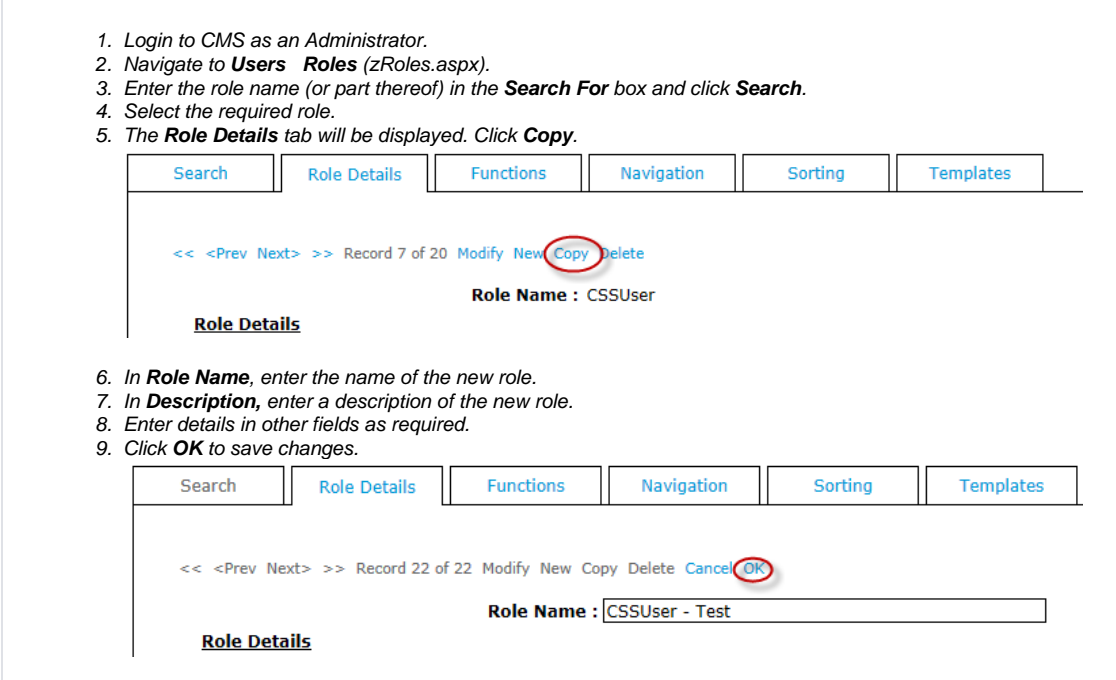

The new role has now been created. Other settings under the other available tabs (e.g. "Functions" ) may now be changed as required.

## Related help

- [CC Order Confirmation emails](https://cvconnect.commercevision.com.au/display/KB/CC+Order+Confirmation+emails)
- [User Impersonation](https://cvconnect.commercevision.com.au/display/KB/User+Impersonation)
- [User Logins & Registrations](https://cvconnect.commercevision.com.au/pages/viewpage.action?pageId=155025824)
- [Website User Maintenance for Account Admins](https://cvconnect.commercevision.com.au/display/KB/Website+User+Maintenance+for+Account+Admins)
- [Website User Roles](https://cvconnect.commercevision.com.au/display/KB/Website+User+Roles)